# **PERANCANGAN APLIKASI PEMESANAN TIKET BUS ONLINE PADA PT REHOBOT BETHANIA TRANS**

#### **Tony Darmanto1 , Kartono2 , Welly Wiranatha3**

1,2,3 Informatika, Fakultas Teknologi Informasi, Universitas Widya Dharma Pontianak e-mail: <sup>1</sup> tony.darmanto@yahoo.com, <sup>2</sup>kartono1102@gmail.com, <sup>3</sup>wellywiranatha@gmail.com

## *Abstract*

*PT Rehobot Bethania Trans Pontianak is a company engaged in public transportation. With the ticket purchasing system still manually and not yet computerized, the company sometimes forgets to record the ticket buyer's name, this makes the company experience difficulties in recording data for each prospective passenger. In this study the authors used qualitative analysis methods. The method of qualitative analysis is to collect data both through observation and interviews which are then used as a description of the application design. As for the application design, the author uses the PHP programming language and MySQL database. At the system design stage the author uses the Unified Modeling Language (UML), where this UML is a standard modeling language consisting of a series of integrated diagrams, while for application modeling the author uses several diagrams, namely use case diagrams, activity diagrams, Sekuensial diagrams and class diagrams. Meanwhile, the research method used during the research is the waterfall method, namely the creation of a structured and sequential website starting from system analysis, application design, coding to the testing phase and normalization. Thus customers do not experience difficulties when they want to order tickets online. The conclusion obtained by the author is that this application can display logins, registers, ticket reservations, ticket payments, view departure schedules, order statuses and payment confirmations.* 

*Keywords: Application, Booking, Online, Waterfall* 

### **Abstrak**

PT Rehobot Bethania Trans Pontianak adalah sebuah perusahaan yang bergerak di bidang transportasi umum. Dengan sistem pembelian tiket masih secara manual dan belum terkumputerisasi sehingga pihak perusahaan kadangkadang lupa mencatat nama pemesan tket, hal ini membuat pihak perusahaan mengalami kesulitan dalam mencatat data setiap calon penumpang. Dalam penelitian ini penulis menggunakan metode analisis kualitatif. Metode analisis kualitatif yaitu melakukan pengumpulan data baik melalui observasi dan wawancara yang kemudian digunakan sebagai gambaran perancangan aplikasi. Sedangkan untuk perancangan aplikasi penulis menggunakan bahasa pemprograman PHP dan *database* MySQL. Pada tahap perancangan sistem penulis menggunakan *Unified Modeling Language* (UML), dimana uml ini adalah bahasa pemodelan standar yang terdiri dari serangkaian diagram yang terintegrasi, sedangkan untuk pemodelan aplikasi penulis menggunakan beberapa diagram yaitu *use case diagram, activity diagram, Sekuensial diagram dan class diagram.* Sedangakan untuk metode penelitian yang digunakan selama penelitian adalah metode *waterfall* yaitu pembuatan situs web secara terstruktur dan berurutan mulai dari analisis sistem, desain aplikasi, pengkodean sampai pada tahap pengujian serta melakukan normalisasi. Dengan demikian pelanggan tidak mengalami kesulitan ketika ingin melakukan pemesanan tiket secara *online*. Kesimpulan yang didapat penulis adalah aplikasi ini dapat menampilkan *login*, *register*, pemesanan tiket, pembayaran tiket, melihat jadwal keberangkatan, status pesanan dan konfirmasi pembayaran.

**Kata kunci**: Aplikasi, Pemesanan, *Online, Waterfall* 

## **1. PENDAHULUAN**

Kemacetan adalah situasi dimana lalu lintas terhambat atau terhenti disebabkan oleh terhambatnya mobilitas kendaraan. Masalah kemacetan lalu lintas lalu lintas tampaknya telah menjadi semacam ciri-ciri khusus kota-kota besar di negara berkembang, termasuk Indonesia. Waktu rawan kemacetan lalu lintas yaitu pada saat berangkat sekolah, berangkat kerja, pulang kerja, akhir pekan dan hari libur. Kemacetan lalu lintas disebabkan oleh beberapa faktor, yaitu tidak seimbangnya rasio jumlah kendaraan dengan jalan yang tersedia, bertambahnya jumlah kendaraan pribadi, parkir liar, penggunaan angkutan umum yang kurang optimal, dan kecelakaan lalu lintas. Selain itu, pengguna jalan yang tidak mematuhi peraturan lalu lintas juga dapat menyebabkan kemacetan.

Hal ini dikarenakan kemacetan dapat menimbulkan berbagai dampak negatif seperti pemborosan bahan bakar, pemborosan waktu dan pencemaran udara. Masalah atau kemacetan lalu lintas menimbulkan kerugian yang sangat besar bagi pengguna jalan, terutama dalam hal pemborosan waktu, pemborosan bahan bakar, pemborosan energi dan rendahnya kenyamanan lalu lintas serta peningkatan kebisingan dan polusi udara. Dalam kondisi kemacetan, pengemudi cenderung menjadi tidak sabar yang berujung pada tindakan tidak disiplin yang pada akhirnya justru memperburuk kondisi kemacetan.

Terdapat beberapa perusahaan yang bergerak dalam bidang transportasi umum di Kalimantan Barat, salah satunya adalah PT Rehobot Bethania Trans Pontianak. Sistem pembelian tiket yang terjadi di PT Rehobot Bethania Trans Pontianak masih secara manual atau pemesanan masih melalui *WhatsApp* sehingga pihak perusahaan kadang terjadi kelupaan mencatat nama pembeli, hal ini membuat pihak perusahaan mengalami kesulitan dalam mencatat data setiap calon penumpang yang ingin membeli tiket dan ini merupakan permasalahan tersendiri pada PT Rehobot Bethania Trans Pontianak yaitu permasalahan pemesanan tiket, pembayaran sampai dengan penjadwalan keberangkatan yang belum terstuktur. Selain itu terdapat pula kelemahan sistem yang sekarang digunakan terutama informasi pemesanan tiket masih dikerjakan secara manual sehingga masyarakat kurang merespon dan tertarik untuk menjadi mitra pada PT Rehobot Bethania Trans Pontianak, maka untuk mengatasi permasalahan tersebut diperlukan aplikasi pemesanan tiket secara *online* berbasis web. Dengan adanya aplikasi pemesanan tiket bus secara *online* dapat mempermudah pihak PT Rehobot Bethania Trans Pontianak untuk melayani para pembeli baik dalam penyampaian informasi yang berkaitan dengan jadwal keberangkatan maupun pemesanan tiket secara *online* tanpa harus pergi ke kantor penjualan tiket PT Rehobot Bethania Trans Pontianak tersebut.

## **2. METODE PENELITIAN**

2.1. Rancangan Penelitian, Teknik Pengumpulan Data, Teknik Ananlisis Sistem, Teknik Perancangan Sistem. 2.1.1. Rancangan Penelitian

Rancangan penelitian adalah rencana dan struktur penyelidikan yang di susun demikian rupa, sehingga peneliti akan dapat memperoleh jawaban untuk pertanyaan-pertanyaan penelitiannya. Desain yang digunakan dalam penelitian ini adalah desain deskriptif dengan melakukan eksperimen dan pengujian pada aplikasi yang dibuat dengan mempelajari literatur yang berhubungan dengan Perancangan aplikasi pemesanan tiket bus. 2.1.2. Teknik Pengumpulan Data

Data-data yang diperlukan dalam penelitian ini dikumpulkan dari sumber utama yakni PT Rehobot Bethania Trans Pontianak dengan metode, teknik atau cara yang dilakukan untuk memenuhi kebutuhan data atau pada penelitian ini. Adapun metode tersebut adalah : Observasi dan Wawancara

2.1.3. Teknik Ananlisis Sistem

Analisis Sistem adalah suatu teknik atau metode pemecahan masalah dengan cara menguraikan system ke dalam komponen-komponen pembentuknya untuk mengetahui bagaimana komponen-komponen tersebut bekerja dan saling berinteraksi satu sama lain untuk mencapai tujuan sistem. Dalam merancang aplikasi pemesanan tiket bus, teknik analisis yang akan digunakan untuk merancang sistem adalah *Unified Modeling Language* (UML) yang menggambarkan hubungan antara objek dan data dalam aktivitas yang sedang berlangsung.

2.1.4. Teknik Perancangan Sistem.

Perancangan sistem adalah proses perancangan untuk untuk merancang sistem atau memperbaiki sistemyang telah ada sehingga sistem menjadi lebih baik serta dapat mengerjakan pekerjaan secara efektif dan efisien. Dalam membangun sistem penulis menggunakan bahasa pemrograman PHP, CSS, HTML, dan JAVASCRIPT dengan dukungan aplikasi Sublime Text 3 untuk pembuatan interface aplikasi pemesanan tiket bus dan untuk *database* menggunakan XAMPP.

2.2. Landasan Teori

2.2.1. Tiket

Tiket adalah salah satu dokumen perjalanan yang dikeluarkan oleh maskapai penerangan dan merupakan kontrak tertulis satu pihak yang berisikan ketentuan yang harus dipenuhi oleh penumpang selama memakai jasa penerbangan, dan data penerbangan penumpang yang mempunyai masa periode waktu tertentu. Tiket merupakan dokumen pasasi yang berisi perjanjian kontrak antara perusahaan dengan penumpang yang memuat ketentuan yang telah disepakati bersama dan ditaati oleh kedua belah pihak [1].Tiket adalah sebuah bentuk pelayanan jasa yang disediakan perusahaan atau lembaga dengan memanfaatkan media elektronik dan koneksi internet yang dapat mengeluarkan tiket dalam bentuk digital maupun fisik sehingga mempermudah konsumen atau pelanggan dalam melakukan pemesanan [2]. 2.2.2. Jenis Tiket

Wilayah operasi, tiket terbagi menjadi 2 yaitu Tiket domestik dan Tiket International. Tiket domestik adalah tiket yang dikeluarkan untuk berpergian didalam negeri dan untuk tiket domestik ada yang berbentuk elektronik tiket yang seperti dikeluarkan untuk digunakan didalam negeri. Tiket Internasional adalah tiket yang dipergunakan untuk ke luar negeri dan hampir semua tiket yang dikeluarkan oleh tiket internasional sudah berupa elektronik tiket [3]. "*E-ticketing*  atau *electronic ticketing* adalah suatu cara untuk mendokumentasikan proses penjualan dari aktifitas perjalanan pelanggan tanpa harus mengeluarkan dokumen berharga secara fisik ataupun paper ticket." [4]. 2.2.3. Internet

*Internet* merupakan sekumpulan jaringan yang berskala global. Tidak ada satu pun orang, kelompok atau organisasi yang bertanggung jawab untuk menjalankan internet<sup>[5]</sup>. *Internet* adalah jaringan global yang menghubungkan komputer di seluruh dunia. Dengan internet, sebuah komputer bisa mengakses data yang terdapat pada komputer lain di benua yang berbeda [6].

2.2.4. Unified Modeling Language (UML)

*Unified Modeling Language* (UML) adalah salah satu standar bahasa Yang banyak digunakan didunia industri untuk mendefinisikan requirement, membuat analisis dan desain, serta menggambarkan arsitektur dalampemrograman berorientasi objek. UML menyediakan serangkaian gambar dan diagram yang sangat baik.

Beberapa diagram memfokuskan diri pada ketangguhan teori *object-oriented* dan sebagian lagi memfokuskan pada detail rancangan dan konstruksi. Semua dimaksudkan sebagai sarana komunikasi antar team programmer maupun dengan pengguna[7]. UML adalah "Sebuah teknik pengembangan sistem yang menggunakan bahasa grafis sebagai alat untuk pendokumentasian dan melakukan spesifikasi pada sistem [8].

## **3. HASIL DAN PEMBAHASAN**

Hasil adalah representasi dari keseluruhan kegiatan dan metode ilmiah yang diterapkan selama penelitian. Hasil dari penelitian ini berupa aplikasi berbasis *online*. Dalam pembahasan ini hasil dibagi menjadi 2 bagian yaitu perancangan dan impelementasi.

3.1 Rancangan Sistem Usulan

Berikut ini akan dibahas dan dijelaskan hasil rancangan aplikasi pemesanan tiket pada PT Rehobot Bethania Trans Pontianak Berbasis Web

3.1.1 Diagram Use Case Pemesanan Tiket

*Diagram use case* adalah sebuah diagram yang menggambarkan kegiatan atau interaksi yang saling berkaitan antara aktor dan sistem. Secara umum, dapat diartikan sebagai sebuah teknik yang dimanfaatkan untuk pengembangan perangkat lunak (*software*), guna mengetahui kebutuhan fungsional dari sistem tersebut. Definisi dari diagram *use case*  adalah proses penggambaran yang dilakukan untuk menunjukkan hubungan antara pengguna dengan sistem yang dirancang. Hasil representasi dari diagram tersebut dibuat secara sederhana dan bertujuan untuk memudahkan *user* dalam membaca informasi yang diberikan.

*Use Case* diagram menggambarkan secara grafis perilaku *software* aplikasi. Adapun *Use Case* dibawah ini :

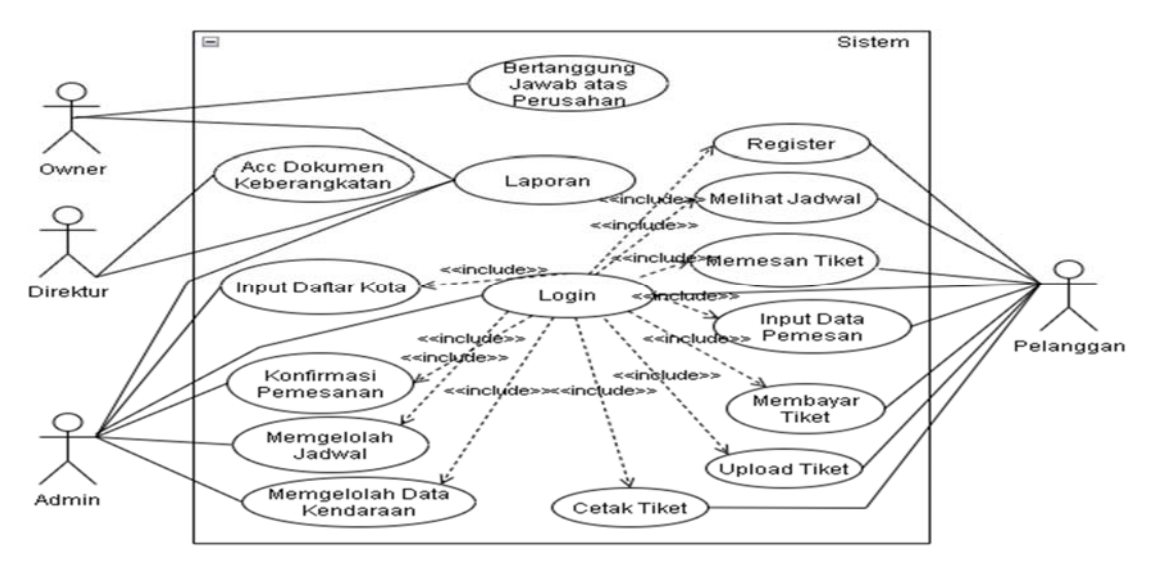

Gambar 1. Diagram Use Case Pemesanan Tiket

Dari dari diagram *use case* di atas dapat diketahui bahwa terdapat beberapa kegiatan utama dalam aplikasi ini, seperti kegiatan pelanggan, Kegiatan-kegiatan yang dilakukan oleh pelanggan pada sistem aplikasi pemesanan tiket bus *online* yang akan diajukan yaitu :

a. Registrasi Akun

Pada proses registrasi akun maka pelanggan akan memasukan data yang telah disediakan oleh aplikasi ini. Setelah data dimasukkan maka data akan diproses dan jika pelanggan tidak mengisi semua data atau terdapat kesalahan dalam mengisi data maka aplikasi akan menampilkan pesan kesalahan.

b. Login Pelanggan

Untuk dapat mengakses sistem pelanggan harus melakukan login terlebih dahulu. Jika sudah melakukan login, maka terdapat pemberitahuan bahwa login berhasil atau login gagal. Apabila login berhasil maka akan tampil ke halaman utama. Apabila login gagal maka akan muncul pesan kesalahan.

c. Melihat Jadwal

Setelah pelanggan berhasil *login* maka pelanggan akan diarahkan ke halaman utama dan pelanggan dapat melihat informasi jadwal keberangkatan bus, juga dapat memilih dan memesan bus yang masih kosong sesuai dengan tujuan pelanggan atau bus yang belum di-*booking* oleh pelanggan lain. Jika pelanggan ingin memesan tiket bus maka pelanggan harus mengisi data seperti kota asal, kota tujuan, tanggal keberangkatan dan jumlah penumpang.

d. Input Data Pemesan

Setelah Pelanggan melakukan pemesanan tiket maka pelanggan akan diarahkan ke halaman *input* data pemesan, pada data pemesan pelanggan akan mengisi data untuk pemesanan tiket, adapun data yang perlu diisi pelanggan seperti nama, alamat, nomor handphone, jumlah penumpang, titik turun, titik jemput.

#### e. Membayar Tiket

Setelah semua form terisi dengan benar maka pelanggan akan diarahkan ke form pembayaran tiket pada form ini pelanggan akan diberikan waktu 1 kali 24 jam untuk melakukan pembayaran tiket, Apabila dalam waktu 1 kali 24 jam tidak dibayar maka kursi yang sudah di-*booking* oleh pelanggan akan dibatalkan secara otomatis. Apabila pelanggan sudah melakukan pembayaran maka pelanggan harus meng-*upload* bukti pembayaran yang nantinya akan dikonfirmasi oleh admin.

f. Meng-upload Bukti Bayar

Setelah pelanggan sudah melakukan pembayaran dan mendapatkan konfirmasi pembayaran dari admin maka pelanggan harus meng-*upload* bukti pembayaran sebagai bukti bahwa pelanggan sudah melakukan pembayaran yang nantinya akan diproses oleh admin.

g. Cetak Tiket

Setelah melakukan pembayaran dan meng-*upload* bukti pembayaran maka tahap terakhir adalah pelanggan dapat mencetak tiket, yang nantinya sebagai bukti jika pelanggan memasuki bus sebelum keberangkatan yang diserahkan kepada supir.

#### 3.1.2 Diagram Aktivitas

Diagram aktivitas, yaitu diagram yang dapat memodelkan proses-proses yang terjadi pada sebuah sistem. Runtutan proses dari suatu sistem digambarkan secara vertikal. *Activity diagram* merupakan pengembangan dari *Use Case* yang memiliki alur aktivitas.Alur atau aktivitas berupa bisa berupa runtutan menu-menu atau proses bisnis yang terdapat di dalam sistem tersebut. *Activity Diagram* menggambarkan *workflow* (aliran kerja) atau aktivitas dari sebuah sistem atau proses bisnis atau menu yang ada pada perangkat lunak. Berikut ini tentang diagram aktivitas pemesanan tiket bus *online* pada pelanggan :

a. Diagram Register Pelanggan

Dari diagram aktivitas register di atas, pelanggan akan memasukan identitas pelanggan kemudian akan dilakukan pengecekan data oleh sistem berdasarkan identitas yang sudah dimasukan oleh pelanggan. Jika data yang dimasukan benar maka data akan dimasukan ke dalam *database* dan data akan tersimpan, Kemudian sistem akan menampilkan data berhasil disimpan dan akan ada tampilkan kepada pelanggan bahwa data berhasil disimpan setelah itu akan diarahkan pada menu *login*, Untuk dapat mengakses aplikasi pemesanan tiket pelanggan harus mengisi *email* dan *password* pada menu *login.* Apabila data yang dimasukan salah maka akan muncul pesan kesalahan.

b. Diagram Aktivitas Login Pelanggan

Pada aktivitas *login* pelanggan, pelanggan akan memasukan *email* dan *password* yang sudah disediakan. Apabila pelanggan melakukan kesalahan dalam memasukan *email* dan *password* maka sistem akan menampilkan pesan kesalahan dan pelanggan harus mengisi sampai benar untuk mendapatkan akses pemesanan tiket. Apabila *email* dan *password* yang dimasukan benar maka sistem akan menyimpan data pelanggan, Setelah data tersimpan maka akan ada pemberitahuan yang menampilkan bahwa data berhasil disimpan dan kemudian akan muncul tampilan data berhasil disimpan kepada pelanggan setelah itu akan menampilkan menu utama pelanggan.

c. Melihat Jadwal

Pada diagram aktivitas melihat jadwal pelanggan harus membuka aplikasi pemesanan tiket dengan memasukan email dan password pada saat pertama kali melakukan registrasi pelanggan setelah berhasil login maka sistem akan menampilkan halaman menu utama sehingga pelanggan dapat memilih dan melihat jadwal keberangkatan bus, Apabila pelanggan sudah memilih bus yang sudah ditentukan maka pelanggan akan mendapatkan informasi dari bus yang ingin dipesan dan dapat melanjutkan pemesanan bus.

d. Input Data Pemesan

Pada halaman input data pemesanan, pelanggan membuka website pemesanan tiket setelah itu sistem akan menampikan halaman pemesanan tiket, pelanggan dapat memilih bus dan memesan tiket, Jika sudah memilih dan memesan tiket pelanggan akan mengisi kota asal, kota tujuan, pilih tanggal dan jumlah penumpang, data yang pelanggan masukkan akan tersimpan di dalam sistem dan sistem akan menampilkan data berhasil disimpan yang kemudian akan ditampilkan kepada pelanggan bahwa data telah berhasil disimpan.

e. Membayar Harga Tiket

Pada halaman bayar tiket, pelanggan membuka website pemesanan tiket setelah itu akan langsung diarahkan pada halaman pemesanan tiket, pelanggan dapat memilih bus dan memesan tiket, pelanggan akan mengisi kota asal, kota tujuan, pilih tanggal dan jumlah penumpang. Setelah itu pelanggan akan diarahkan ke halaman *input* data penumpang dan pelanggan harus mengisi data pemesanan yang sudah disediakan kemudian pelanggan membayar tiket, Setelah membayar pelanggan akan mendapatkan konfirmasi pembayaran dari admin atau dari sistem.

#### f. Meng-upload Bukti Pembayaran

Pada halaman ini, Untuk dapat meng-*upload* bukti pembayaran pelanggan harus menyelesaikan pembayaran tiket terlebih dahulu, Setelah pembayaran selesai maka pelanggan mendapatkan konfirmasi dari admin atau dari sistem, Setelah mendapatkan konfirmasi dari admin atau sistem. Maka pelanggan harus meng-*upload* bukti pembayaran kemudian sistem akan menerima bukti pembayaran, Bukti yang sudah diterima akan tersimpan dalam sistem. Sistem akan menampilkan bahwa pembayaran berhasil disimpan yang kemudian akan ada tampilan kepada pelanggan bahwa pembayaran berhasil.

g. Cetak Tiket

Pada bagian halaman cetak tiket pelanggan harus membayar tiket terlebih dahulu, setelah melakukan pembayaran pelanggan akan mendapatkan konfirmasi dari sistem bahwa pembayaran berhasil setelah itu pelanggan dapat mencetak tiket

3.1.3 Diagram Sekuensial

Sekuensial diagram atau diagram urutan adalah sebuah diagram yang digunakan untuk menjelaskan dan menampilkan interaksi antar objek-objek dalam sebuah sistem secara terperinci. Selain itu Sekuensial diagaram juga akan menampilkan pesan atau perintah yang dikirim, beserta waktu pelaksanaannya. Objek-objek yang berhubungan dengan berjalannya proses operasi biasanya diurutkan dari kiri ke kanan. Diagram sekuensial menggambarkan kelakuan objek pada *use case* dengan mendeskripsikan waktu hidup objek dan *message* yang dikirimkan dan diterima antar objek*.* Diagram sekuensial pemesanan piket bus *online* pada pelanggan antara lain sebagai berikut:

a. Diagram Sekuansial Register Pelanggan

Diagram sekuensial registrasi pelanggan yang dilakukan oleh pelanggan untuk memasukan identitasnya. Seperti pada penjelasan proses sebelumnya pelanggan diwajibkan untuk melakukan *login* terlebih dahulu. Jika tidak dapat melakukan *login*, maka pelanggan diharuskan untuk melakukan registrasi terlebih dahulu.

- 1) Pelanggan mendaftar pada website dengan memasukan identitas pelanggan pada halaman yang sudah tersedia.
- 2) Sistem akan mem-*validas*i dan memproses data pelanggan, dan akan menampilkan *notifikasi* gagal atau berhasil.
- 3) Menerima *notifikasi* bahwa data berhasil registrasi kemudian apabila gagal akan kembali ke halaman registrasi.
- b. Diagram Sekualsial Login Pelanggan

Diagram sekuensial *login* pelanggan memodelkan interaksi yang terjadi ketika pelanggan dalam mengakses tampilan *login*.

- 1) Pelanggan harus memasukan *email* dan *password*, Kemudian pilih *login.*
- 2) Tampilan login pelanggan akan menjalankan fungi login dengan parameter email dan password
- 3) Pada login pelanggan sistem akan mem-validasi dari email dan password yang dimasukan.
- 4) Kemudian sistem akan melakukan pengecekan data kedalam database apakah email atau password yang dimasukan sesuai dengan yang disimpan dalam database.
- 5) Jika data sesuai dengan database maka proses login akan menampilkan notifikasi berhasil, jika salah akan menampilkan pesan kesalahan pada menu *login*.
- c. Diagram Sekuensial Melihat Jadwal Pelanggan

Dari diagram sekuensial memasukan data memodelkan interaksi yang terjadi ketika pelanggan akan melakukan proses pemesanan tiket dan melakukan pembayaran.

- 1) Pelanggan mengakses halaman jadwal, kemudian akan diprose dalam database.
- 2) Sistem akan memproses data jadwal dan akan menampilkan jadwal yang akan diperoleh dari pelanggan.
- 3) Menerima notifikasi bahwa data berhasil ditampilkan.
- 4) Pelanggan dapat melihat jadwal keberangkatan.
- d. Diagram Sekuensial Pemesanan Tiket Pelanggan

Dari diagram sekuensial *login* pelanggan memodelkan interaksi yang terjadi ketika pelanggan dalam mengakses tampilan *login*.

- 1) Pelanggan mengakses halaman pemesanan tiket, kemudian akan diproses setelah diproses maka sistem akan menampilkan pemesanan tiket.
- 2) Pelanggan memasukan data pelaggan, Data yang dmasukan akan tersimpan kedalam database.
- 3) Menerima notifikasi data berhasil, tiket berhasil dipesan.
- 4) Pelanggan membayar sesuai tagihan yang terdapat pada info pemesanan tiket.
- 5) Sistem akan melakukan proses pembayaran. Kemudian sistem akan menapilkan notifikasi bahwa tiket telah terbayar kepada pelanggan.
- e. Diagram Sekuensial Pelanggan Cetak Tiket

Diagram sekuensial memasukan datamemodelkan interaksi yang terjadi ketika pelanggan akan melakukan proses cetak tiket.

- 1) Pelanggan upload bukti pembayaran melalui website.
- 2) Sistem akan memproses data pelanggan.
- 3) Menerima notifikasi bahwa pembayaran berhasil.
- 4) Pelanggan dapat mencetak tiket.
- 3.1.4 Diagram Kelas

Diagram Kelas adalah jenis diagram struktur statis dalam UML yang menggambarkan struktur sistem dengan menunjukkan sistem *class*, atributnya, metode, dan hubungan antar objek.*Class diagram* disebut jenis diagram struktur karena menggambarkan apa yang harus ada dalam sistem yang dimodelkan dengan berbagai komponen. Berbagai komponen tersebut dapat mewakili *class* yang akan diprogram, objek utama, atau interaksi antara *class* dan objek. Sekelompok objek ini terdiri atas fitur sturuktural yang mendefinisikan apa yang diketahui *class* diagram dan fitur operasional mendefinisikan yang dapat dilakukan.

Diagram kelas menggambarkan struktur sistem dari segi pendefinisian kelas-kelas yang akan dibuat untuk

membangun sistem. Diagram Kelas atau class diagram menggambarkan struktur sistem dari segi pendefinisian kelaskelas yang akan dibuat untuk membangun sistem. Kelas memiliki apa yang disebut atribut dan metode atau operasi.

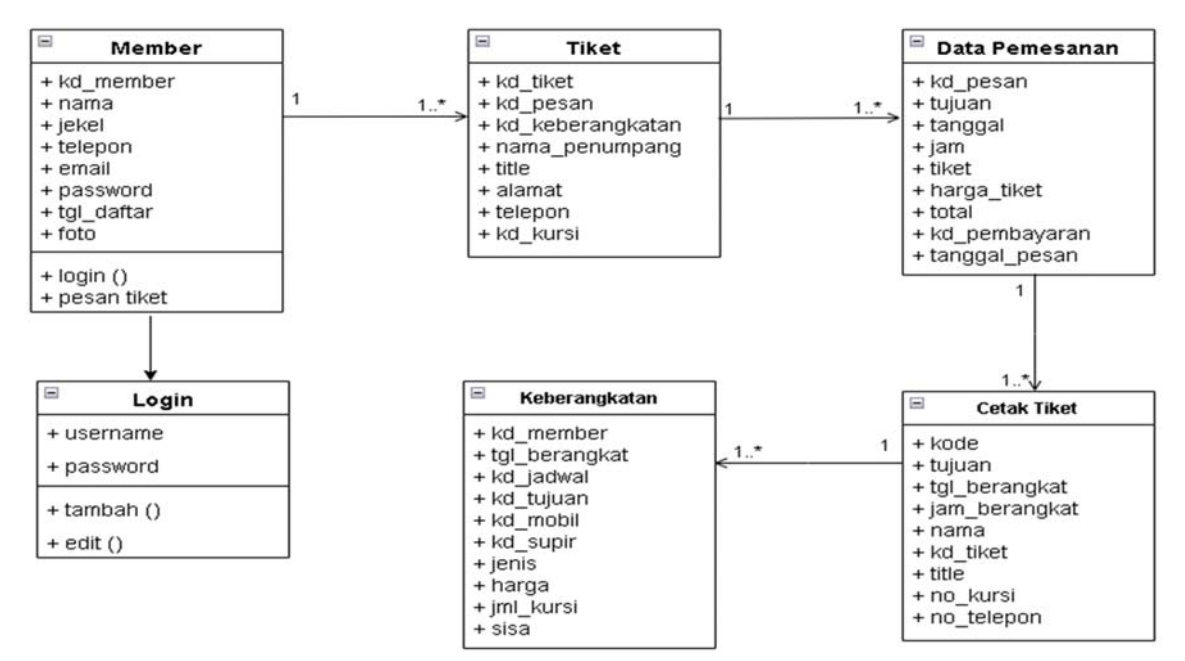

Gambar 2. Diagram Kelas Pemesanan Tiket

- 3.2 Implementasi Hasil
- 3.2.1 Halaman Awal Aplikasi

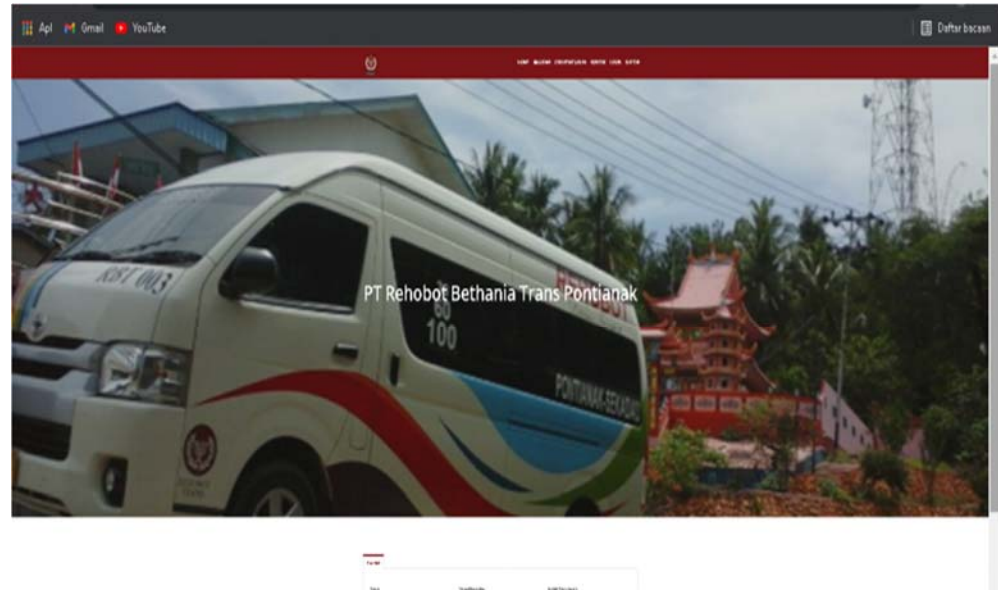

 $\mathbf{V} \parallel \mathbf{R} \parallel_{\text{right}}$ 

Gambar 3.Tampilan Halaman Awal Aplikasi

Halaman awal dirancang penulis sebagai halaman pertama ketika pelanggan mengakses *website*. Pada halaman ini juga terdapat beberapa menu bar seperti Home, Bus kami, Cara Pemesanan, Kontak, *Login* dan Daftar seperti beserta pencarian tiket pada pelanggan, untuk dapat memesan tiket, pelanggan harus mendaftar terlebih dahulu pada *website*  tersebut, pelanggan harus mengisi data-data yang sudah disediakan pada *form* pendaftaran setelah pendaftaran berhasil pelanggan harus login dengan menggunakan indentitas yang sudah pelanggan isi pada saat melakukan pendaftaran diawal tadi, setelah itu pelanggang baru dapat mengakses pencariaan tiket. 3.2.2 Halaman Register Aplikasi

Pada halaman pendaftaran ini pelanggan harus mengisi data diri berupa nama lengkap, nomor telepon, jenis kelamin, email, password dan foto kemudian klik tombol Daftar jika pendaftaran berhasil makan muncul notifikasi

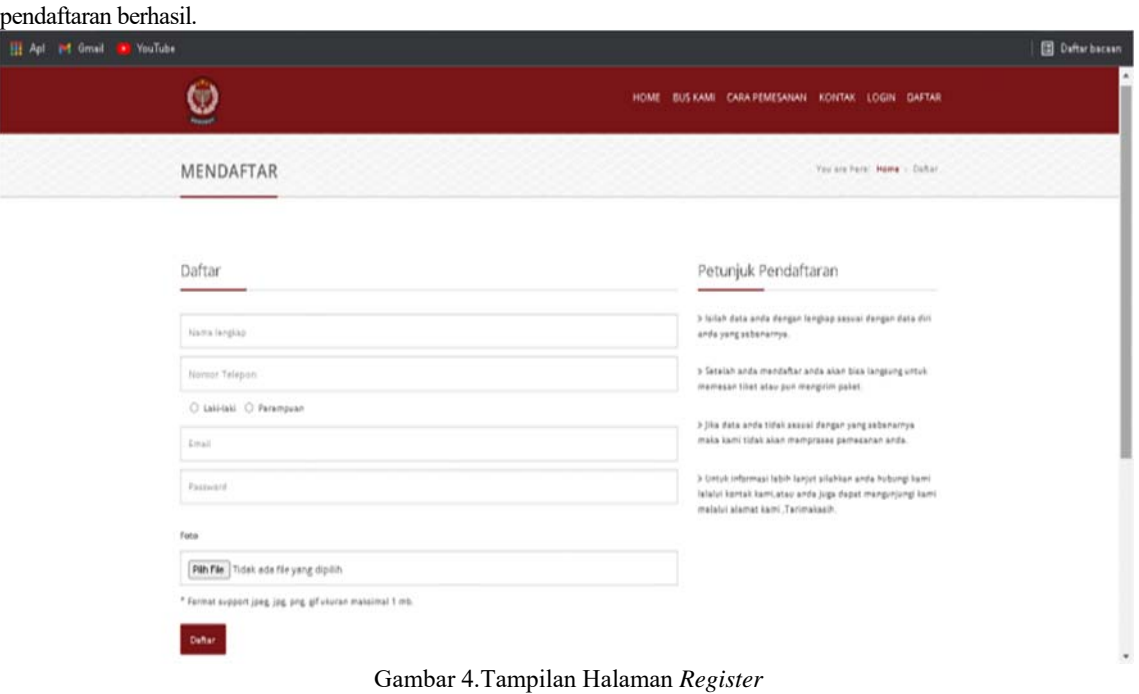

# 3.2.3 Halaman Login Aplikasi

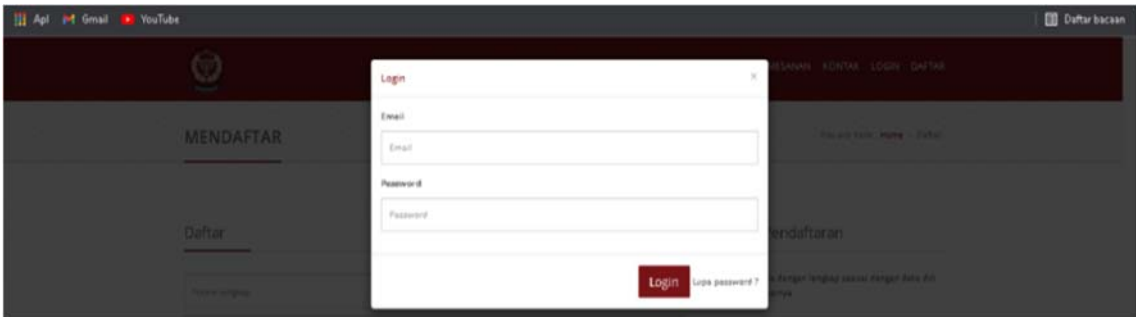

Gambar 5. Tampilan Halaman *Login*

Pada halaman *login,* pelangan harus memasukan *email* dan *password* yang sama pada saat pelanggan melakukan pendaftaran. Apabila terjadi kesalahan dalam *input*-an maka sistem menampilkan pesan kesalahan. 3.2.4 Halaman Home

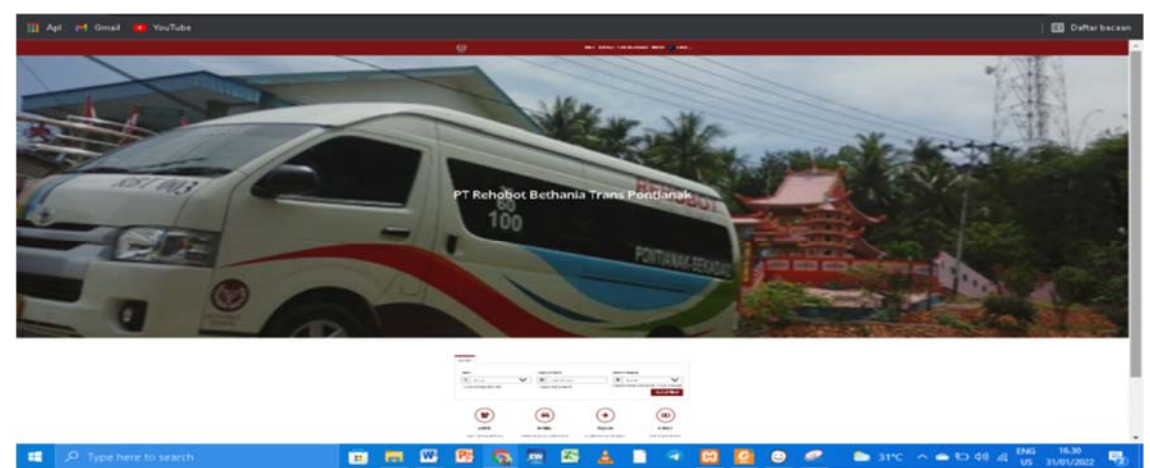

Gambar 6. Tampilan Halaman *Home*

Pada halaman *home* pelanggan hampir sama dengan halaman utama padaa saat pelanggan membuka *website*,

hanya perbedaannya pada halaman *home* pelanggan, pelanggan sudah dapat mengakses pencarian tiket dan dapat memesan tiket juga dapat mengedit data pelanggan sendiri. Pada bagian pencarian tiket pelanggan harus memasukkan tujuan, tanggal berangkat beserta jumlah penumpang setelah itu klik tombol Cari Tiket, kemudian pelanggan akan diarahkan ke halaman berikutnya.

3.2.5 Halaman Rekomendasi

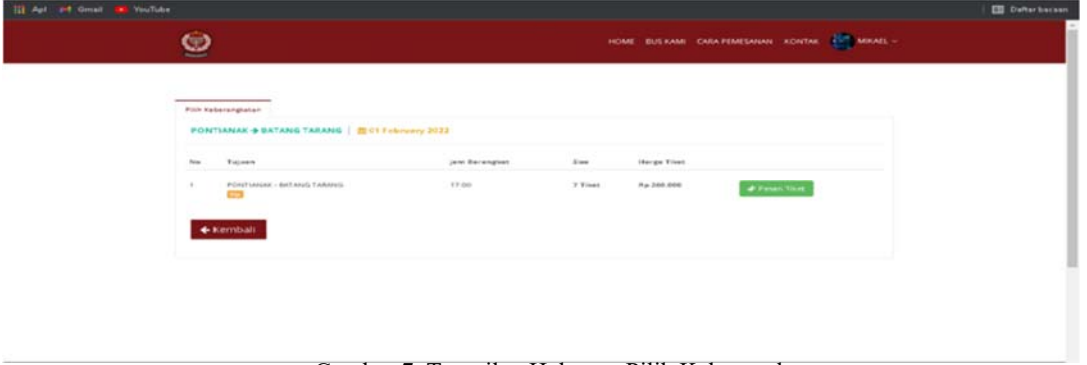

Gambar 7. Tampilan Halaman Pilih Keberangkatan

Pelanggan akan diarahkan ke halaman pilih keberangkatan ini setelah mengisi tujuan, tanggal berangkat dan jumlah penumpang yang ada pada halaman home pelanggan sebelumnya, pada halaman pilih keberangkatan ini pelanggan dapat memilih bus sesuai dengan jadwal keberangkatan yang sudah tersedia setelah memilih jadwal keberangkatan sesuai dengan tujuan pelanggan maka pelanggan harus mengklik tombol Pesan Tiket yang kemudian akan diarahkan ke halaman berikutnya.

3.2.6 Halaman Formulir Penumpang

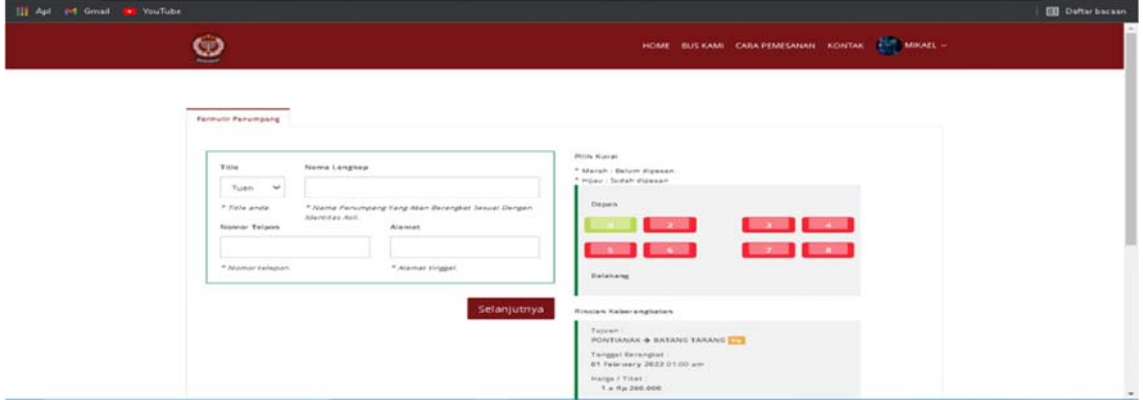

Gambar 8. Tampilan Halaman Formulir Penumpang

Pelanggan akan diarahkan ke halaman *form*ulir penumpang setelah pelanggan memilih pesan tiket pada halaman keberangkatan sebelumnya, pada halaman *form*ulir penumpang, penumpang diharuskan mengisi data penumpang seperti nama penumpang, nomor telepon dan alamat setelah itu pelanggan harus memilih kursi yang ingin dipesan kemudian klik tombol Selanjutnya maka pelanggan akan diarahkan ke halaman berikutnya.

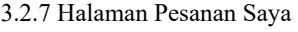

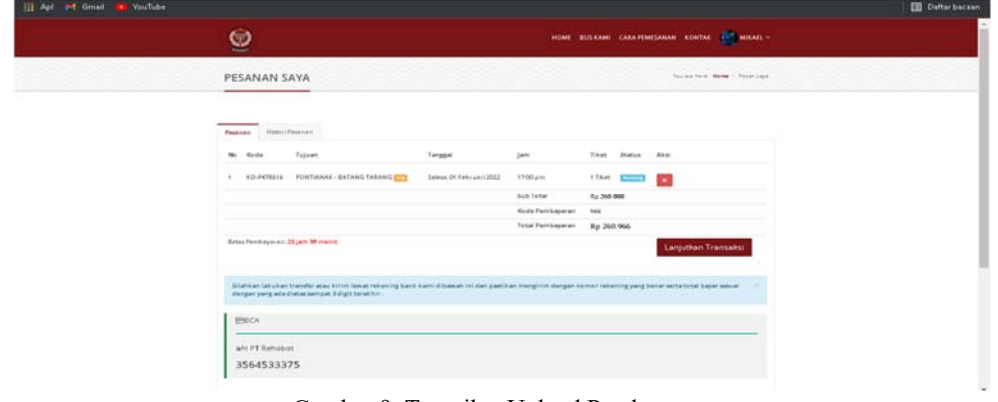

Gambar 9. Tampilan Upload Pembayaran

Pelanggan akan diarahkan ke halaman pesanan saya setelah pelanggan mengisi semua data yang ada dihalaman *form*ulir penumpang, pada halaman pesanan saya pelanggan harus mengklik tombol Lanjutkan Transaksi dan akan diarahkan ke halaman selanjutnya.

3.2.8 Halaman Konfirmasi Pembayaran

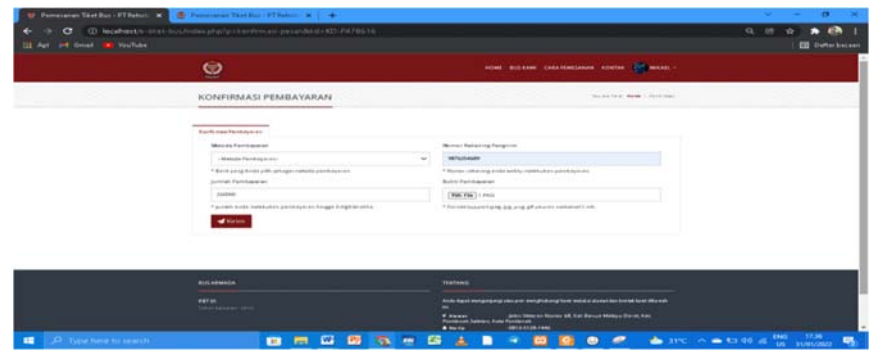

Gambar 10. Tampilan Halaman Konfirmasi Pembayaran

Pelanggan akan diarahkan ke halaman konfirmasi pembayaran, setelah pelanggan mengklik tombol Lanjutkan Transaksi pada halaman pesanan saya, pada halaman konfirmasi pembayaran pelanggan harus mengisi metode pembayaran, jumlah pembayaran, nomor rekening pengirim dan meng-*upload* bukti pembayaran kemudian pilih tombol Kirim setelah itu pelanggan harus menunggu konfirmasi dari bagian admin pihak perusahaan, untuk mengecek apakah sudah dikonfirmasi atau belum pelanggan dapat melihat pada bagian histori pemesanan, jika sudah dikonfirmasi maka pelanggan dapat mencetak tiket.

3.2.9 Halaman Profil Pelanggan

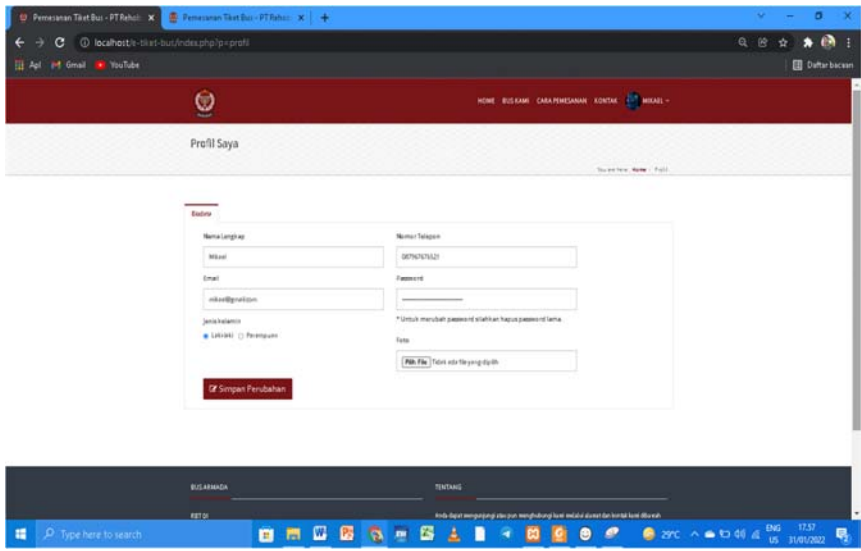

Gambar 11. Tampilan Profil Pelanggan

Pada halaman edit profil pelanggan, pelanggan dapat mengedit data diri pelanggan, pelanggan dapat mengedit nama, nomor telepon, *email*, *password* dan foto kemudian klik tombol Simpan perubahan setelah akan muncul *notifikasi* data berhasil diedit.

# **4. KESIMPULAN**

Berdasarkan rancang bangun aplikasi pemesanan tiket bus *online* pada PT Rehobot Bethania Trans Pontianak dijelaskan pada bab-bab sebelumnya, maka penulis menarik beberapa kesimpulan sebagai berikut :

- a. Sistem pemesanan tiket bus pada PT Rehobot Bethania Trans Pontianak menggunakan sistem manual atau pemesanan melalui via *whatsapp* sehingga sering terjadi kesalahan atau kesamaan data pada calon penumpang dan data masih belum terkumputerisasi atau belum terintegtasi dengan baik.
- b. Rancangan aplikasi ini memberikan fasilitas pemilihan tujuan dan keberangkatan sesuai dengan kebutuhan *costumer*. Secara interaktif calon penumpang juga melihat kursi yang tersedia sehingga dapat lebih mudah dalam menentukan tempat duduk sesuai dengan yang diinginkan. Adanya pembuatan laporan secara otomatis

perperiode sesuai dengan kebutuhan, dengan ditetapkan aplikasi pemprograman yang telah dibuat diharapkan dalam pencarian data pemesan tiket lebih efektif dan efisien.

c. Dengan adanya rancangan aplikasi pemesanan tiket bus pada PT Rehobot Bethania Trans Pontianak secara *online*, maka *costumer* dipermudah dalam pembayaran tiket bus, karena pembayaran tidak perlu datang langsung ke loket tetapi bisa secara *online.*

# **5. SARAN**

Berdasarkan perancangan dan implementasi aplikasi, penulis memberikan beberapa saran agar rancang bangun aplikasi pemesanan tiket bus *online* pada PT Rehobot Bethania Trans Pontianak berbasis web dapat dikembangkan lebih lanjut antara lain:

- a. Penulis berharap bagi peneliti lain agar mampu mengembangkan dan memperbaiki sistem program aplikasi yang telah dirancang ini. Baik dari segi desain yang masih sederhana serta kekurangan-kekurangan dalam aplikasi ini.
- b. Penulis juga berharap bagi peneliti lain agar mampu memperkuat sistem keamanan agar sistem informasi yang ada tidak disalah gunakan oleh pihak yang tidak bertanggung jawab.
- c. Untuk mengupayakan agar sistem manual yang dipakai diganti dengan sistem berbasis *online* supaya pekerjaan menjadi cepat dan lancar, khususnya di dalam proses pengolahan informasi pemesanan tiket.
- d. Penulis berharap bagi peneliti lain agar mampu mengembangkan aplikasi pemesanan tiket bus dalam versi android dengan tampilan yang lebih sederhana dan menarik
- e. Diharapkan melakukan *back-up* data terhadap data secara periodik untuk menjaga dari hal-hal yang tidak diinginkan

# **DAFTAR PUSTAKA**

- [1] Rahmat, A.R., dan Octaviano. (2016). *Aplikasi Pemesanan Tiket Bus BerbasisWeb Pada Po Harapan Jaya*. *Jurnal Informatika Universitas Pamulang*, *1*(1),1–11.
- [2] Holilah, S,M., Djamaludin., dan Syam, S. (2021). *Aplikasi Informasi Dan Pemesanan E-Tiket Acara Kampus Berbasis Android Di Universitas Islam Syekh Yusuf. Jurnal Ilmiah Fakultas Teknik,* 2(1), 71-83.
- [3] (2016). *Aplikasi Pemesanan Tiket Bus BerbasisWeb Pada Po Harapan Jaya*. *Jurnal Informatika Universitas Pamulang*, *1*(1),1–11.
- [4] Damardono, Haryanto. (2016). *Railroads indonesia Transportation*. Kompas Indo : Jakarta.
- [5] Sarwono (2017*). Strategi penelitian di internet*. Graha Ilmu : Yogyakarta
- [6] Hidayatullah Priyanto., dan Jauhari Khairul Kawistara (2020). *Pemrograman Web* (2 ed.). Informatika: Bandung
- [7] Sukamto, Ariani R., dan Muhammad Shalahudin. (2018*) Rekayasa Perangkat Lunak (Terstruktur dan Berorientasi Objek)*. Informatika. Bandung.
- [8] Mulyani, Sri. (2017). *Analisis dan Perancangan Sistem Informasi Manajemen Keuangan Daerah: Notasi Pemodelan Unified Modeling Language (UML)*. Abdi Sistematika.Bandung